### **(MS WINDOWS 7-WINDOWS 10, MS OFFICE 2013 TRỞ LÊN)**

## **CÂU HỎI LÝ THUYẾT PHẦN KIẾN THỨC CƠ BẢN MÁY TÍNH**

1. Phát biểu nào sau đây về RAM là đúng A. RAM có thể đọc và ghi dữ liệu B. RAM có dung lượng lớn hơn đĩa cứng C. RAM có chức năng giống như ROM D. RAM chỉ cho phép đọc dữ liệu 2. Chon thứ tự tăng dần khi sắp xếp các đơn vị đo thông tin: A. KB, GB, MB, TB B. MB, TB, GB, KB C. KB, MB, GB, TB D. TB, GB, MB, KB 3. Loại máy tính nào thường dùng để chạy phần mềm chuyên môn hoá (specialized) và được dành để chia sẻ tài nguyên, quản lý nguồn dữ liệu lớn? A Netbook B.Desktop C.Tablet D.Server 4. Phần mềm hệ thống là? A. Chương trình hoặc hệ thống chương trình giúp máy tính hoạt động hoặc hỗ trợ hoạt động của hệ thống máy tính B. Hệ điều hành C. MS Office

D.Phần mềm cung cấp giao diện.

- 5. Ý nghĩa của ký hiệu Hz là gì?
	- A. Tốc độ sung nhịp bên trong của máy tính trong mỗi chu kỳ
	- B. Tốc độ kết nối Internet
	- C. Đơn vị đo dung lượng dữ liệu trên máy tính
	- D. Tốc độ quay của quạt chip CPU.

# **TRẮC NGHIỆM PHẦN MẠNG & INTERNET**

6. Việc tải file dữ liệu từ internet bị chậm là do:

A. File có dung lượng lớn

- B. Đường truyền internet tốc độ thấp.
- C. Server cung cấp dịch vụ internet bị quá tải
- D. Tất cả đều đúng
- 7. Phát biểu nào dưới đây về trang web tĩnh là chính xác nhất?

### A. Là trang web chỉ chứa nội dung văn bản

- B. Là trang web không chứa hình ảnh đông như đoạn phim video
- C. Là trang web không có khả năng tương tác với người dùng
- D. Là trang web không cung cấp chức năng tìm kiếm
- 8.Chức năng Bookmark của trình duyệt web dùng để:
	- A. Lưu trang web về máy tính
	- B. Đánh dấu trang web trên trình duyệt
	- C. Đặt làm trang chủ
	- D. Tất cả đều đúng

9. Để chuyển tiếp thư, dùng nút

A.Reply B.Reply to All C.Forward D. Attachment

10. Để truy cập vào một WebSite ta phải biết:

- A. WebSite đó được đặt tại đâu
- B. Tên miền của WebSite đó
- C. IP của của máy chủ chứa WebSite đó

D. Tất cả Sai

11. Để mở một tab mới trên trình duyệt IE,Chrome…, ta sử dụng tổ hợp phím:

A. Ctrl T B. Ctrl Y C. Ctrl N D. Ctrl S

12. ISP là gì?

A. Là nhà cung cấp dịch vụ Internet.

- B. Là nhà cung cấp cổng truy câp Internet cho các mang.
- C. Là nhà cung cấp thông tin trên Internet.
- D. Tất cả đều đúng.
- 13. Phần mềm nào sau đây không phải trình duyệt WEB?
	- A. Microsoft Internet Explorer
	- B. Mozilla Firefox
	- C. Chrome
	- D. Google Drive
- 14. Địa chỉ nào sau đây là địa chỉ web không hợp lệ?
	- A. www.tayninh.edu.vn
	- B. http://ttgdtxtayninh.edu.vn
	- C. https://phongnnth.ttgdtxtayninh.edu.vn
	- D. www.phongnnth@ttgdtxtayninh.edu.vn
- 15. Một máy tính cung cấp tài nguyên hoặc tạo ra các dịch vụ cho máy khác gọi là:
	- A. Supercomputer siêu máy tính
	- B. Client máy khách
	- C. Server máy chủ
	- D. Workstation máy trạm
- 16. Mục đích chính của việc thiết lập một mạng máy tính là:
	- A. Để truy cập vào bất kỳ thiết bị máy tính nào trên mạng
	- B. Để cho phép hai hay nhiều máy tính trên mạng có thể giao tiếp với nhau , chia sẻ tài nguyên hoặc trao đổi dữ liệu
	- C. Để tạo danh sách liên hệ cho các cá nhân và doanh nghiệp trên mạng
	- D. Để dễ dàng truy cập Internet
- 17. Chương trình nào sau đây của Windows để duyệt web?
	- A. Microsoft Edge B. Microsoft Egg
	- C. MS Dotnet D. MS.NET

18. Muốn tìm thông tin về những tập tin DLL chỉ có trên website Microsoft.com, tiêu chí tìm kiếm được sử dung là:

- A. DLL files site: microsoft.com
- B. DLL files link: microsoft
- C. DLL files host: microsoft
- D. DLL files AND microsoft.com

19. Thiết bị mạng LAN nào giúp xác định điểm đến, điểm đi cho mỗi mạng :

- A. Hub B. Switch
- C. Router D. Bridge
- 

# **TRẮC NGHIỆM WINDOWS**

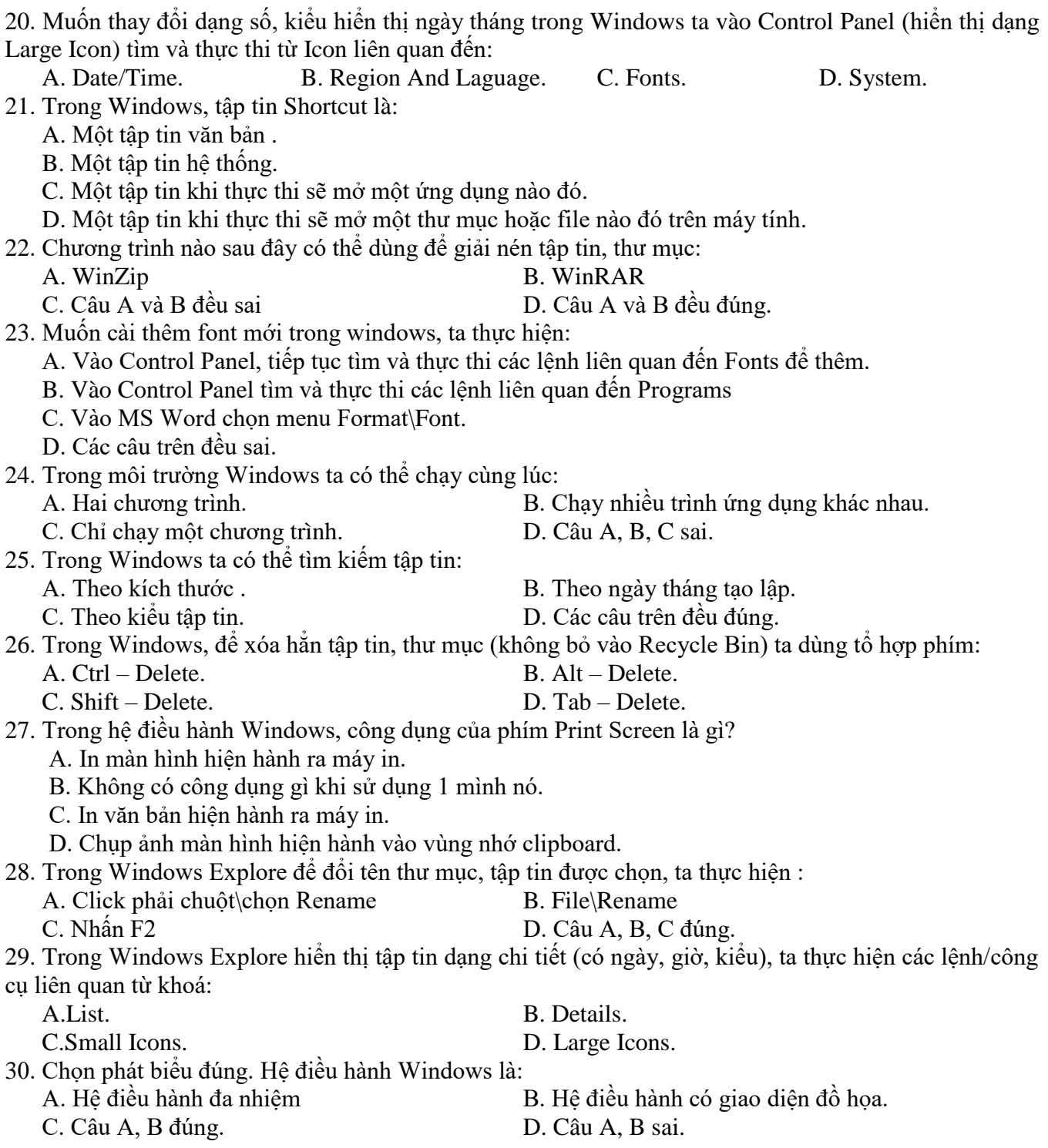

### **TRẮC NGHIỆM PHẦN MS WORD**  31. Trong Microsoft Word để chọn tất cả văn bản ta thực hiện: A.  $Ctrl - A$ . B.  $Ctrl - C$ .  $C.$  Ctrl – V. D. Ctrl – X. 32. Trong MS Word để làm kí tự đặc biệt (Symbol) lớn lên thì: A.Bấm chuột vào góc và kéo ra B. Khối kí tự rồi chọn cỡ chữ (Size) lớn C.Sử sung chức năng DropCap D.Câu B và C đúng 33. Chọn nhóm phím dùng trong soạn thảo văn bản để di chuyển con trỏ A. Home, End, PageUp, Page Down B. Các phím F1 đến F12 C. Caps Lock, Num Lock, Scroll Lock D. Shift, Alt, Ctrl 34. Để đưa con trỏ văn bản về cuối dòng hiện hành, ta thực hiện: A.  $Ctrl + Home$  B.  $Ctrl + End$ C. Home D. End. 35. Trong MS Word, sử dụng phím F12 dùng để: A. Đổi chữ thường thành chữ IN HOA. B. Phóng to cửa sổ. C. Lưu tài liệu đang soạn thảo với tên khác. D. Không làm gì cả. 36. Font đang chọn là Tahoma, ta phải chọn bộ mã nào để có thể gõ được Tiếng Việt A. TCVN3 B.VNI WINDOW C. UNICODE D.UTF-8 37. Trong Microsoft Word để chuyển đổi chế độ ghi đè ta gõ phím: A. Ctrl B. Alt C. Delete D. Insert 38. Trong soạn thảo MS Word, công dụng của tổ hợp phím Ctrl - H là : A. Tạo tệp văn bản mới B. Chức năng thay thế trong soạn thảo C. Định dạng chữ hoa D. Lưu tệp văn bản vào đĩa 39. Trong Word công cụ Justify để căng ký tự (canh lề) theo: A. Lề trái B. Lề phải C. Canh giữa D. Đều hai biên 40. Trong MS Word, tổ hợp phím Ctrl-] dùng để : A. Giảm 1 cỡ chữ. B. Tăng 1 cỡ chữ. C. Tăng 2 cỡ chữ. D. Giảm 2 cỡ chữ. 41. Trong MS Word tổ hợp phím Ctrl Shift  $=$  dùng để định dạng : A. Chỉ số dưới (hệ số). B. Chỉ số trên (số mũ). C. Không làm gì cả D. Câu A, B C sai. 42. Trong MS Word sau khi khối đoạn văn bản rồi nhấn Ctrl-X thì: A.Xóa đoạn văn bản đó B. Dời đoạn văn bản đó sang vị trí mới C.Sao chép thêm đoạn văn bản mới D.Xóa đoạn văn bản đó và lưu vào clipboad 43.Trong MS Word để làm chữ rỗng ta dùng chức năng sau đây trong hộp thoại định dạng Font: A. Shadow B. Outline C. Emboss D. Engrave 44.Trong MS Word, ta có thể thực hiện được: A. Làm lớn ký tự đầu tiên của Paragraph. B. Định dạng dòng văn bản. C. Chèn hình ảnh từ tâp tin trên đĩa USB. D. Câu A, B, C đúng. 45.Trong Microsoft Word để xuống dòng mà không ngắt Paragraph, ta thực hiện: A. Nhấn tổ hợp phím Ctrl-Enter.<br>B. Nhấn tổ hợp phím Alt-Enter. C. Nhấn tổ hợp phím Shift-Enter. D. Câu A, B, C sai. 46.Trong MS Word, chức năng Dropcap dùng để: A. Tạo bảng biểu. B. Đổi chữ thường thành chữ HOA. C. Làm lớn ký tự đầu đoạn văn bản. D. Câu A, B, C sai.

### 47. Trong MS Word để ngắt cột cho đoạn văn bản (có chia cột), ta sử dụng tổ hợp phím:

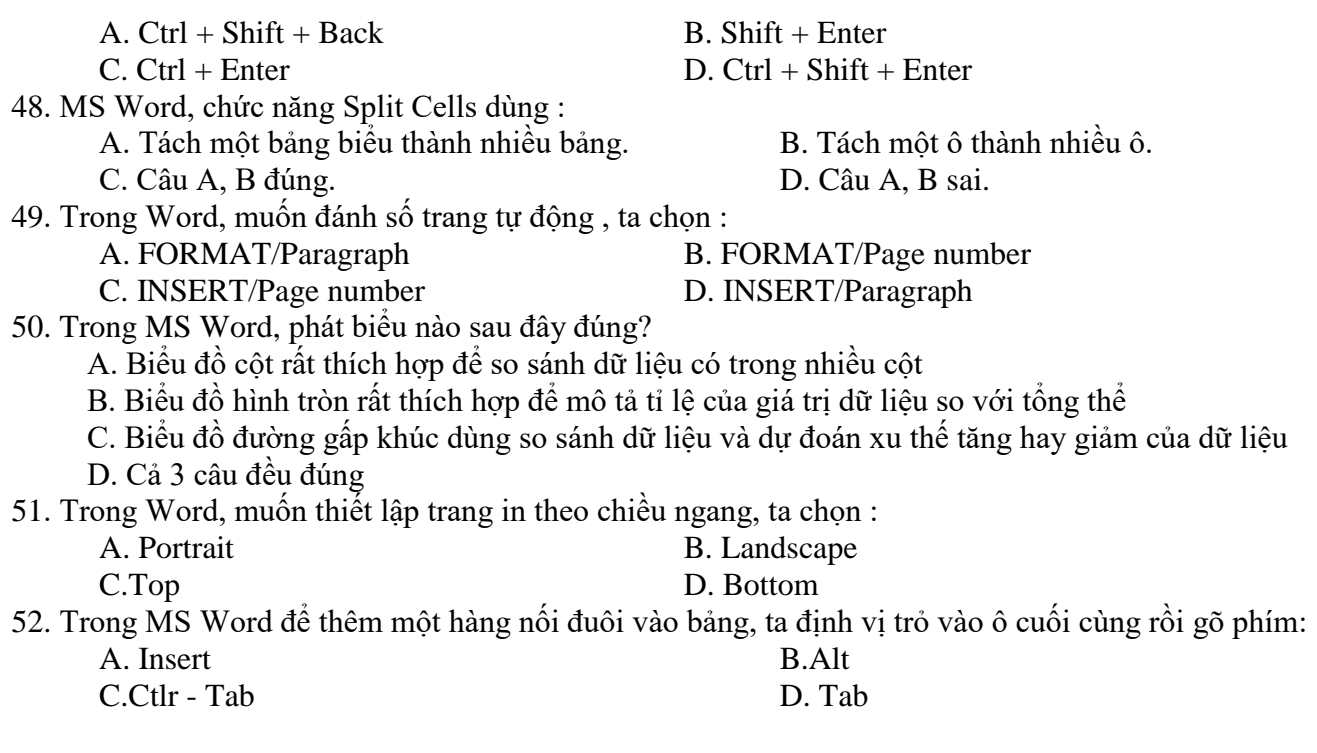

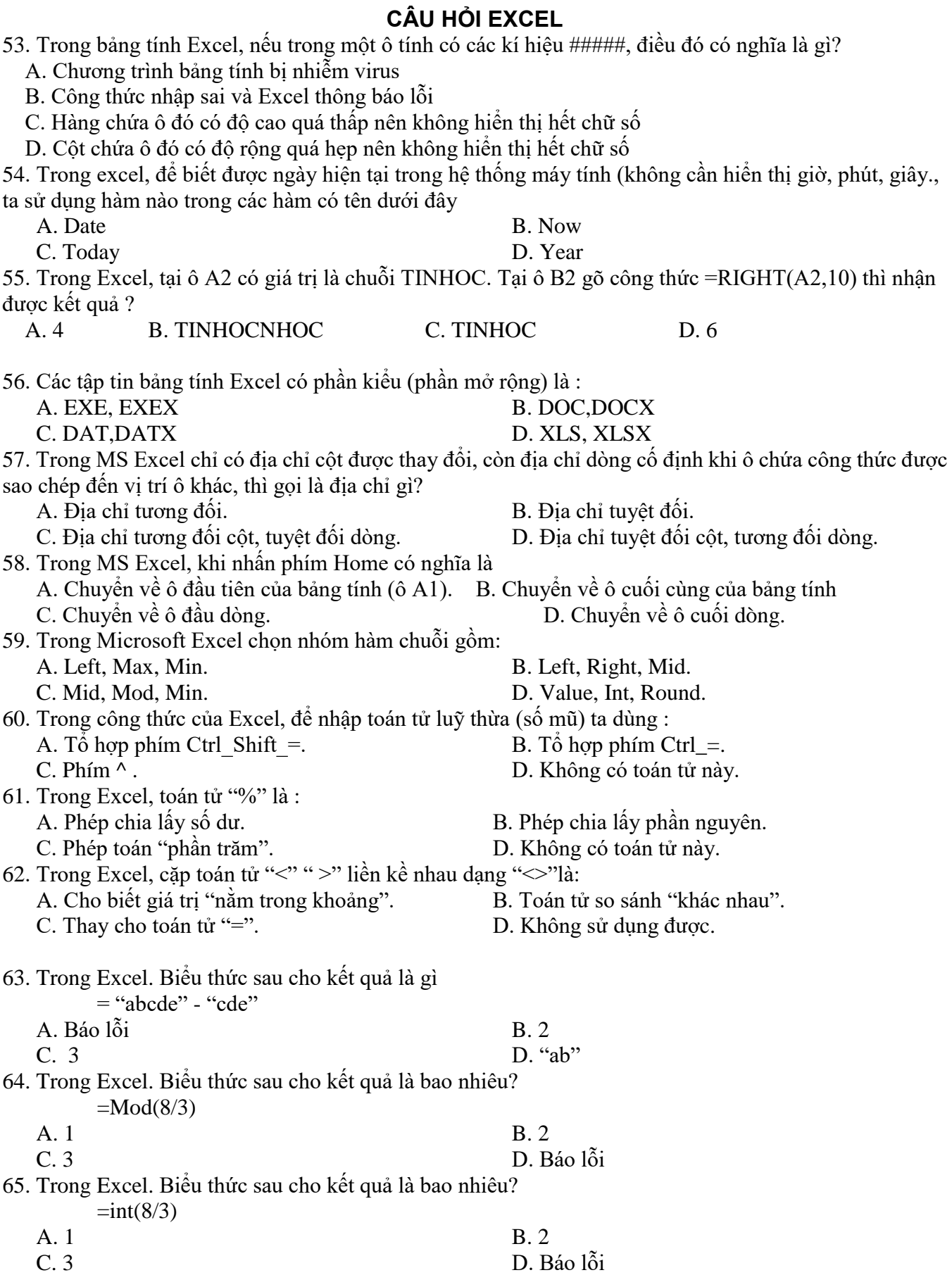

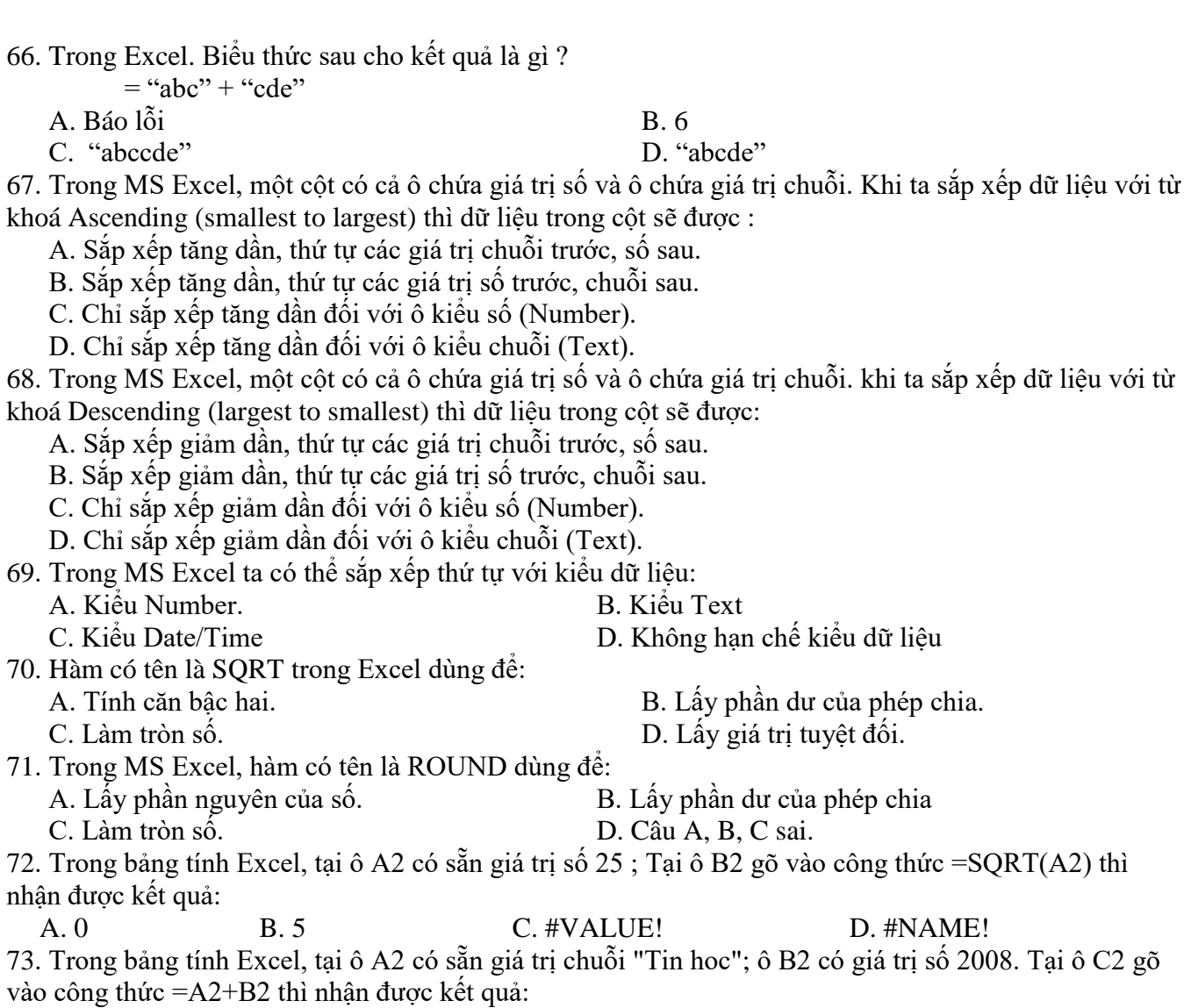

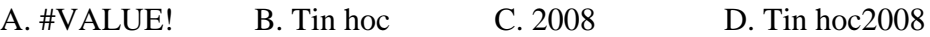

# **CÂU HỎI TRẮC NGHIỆM ÔN TẬP MS-POWERPOINT**

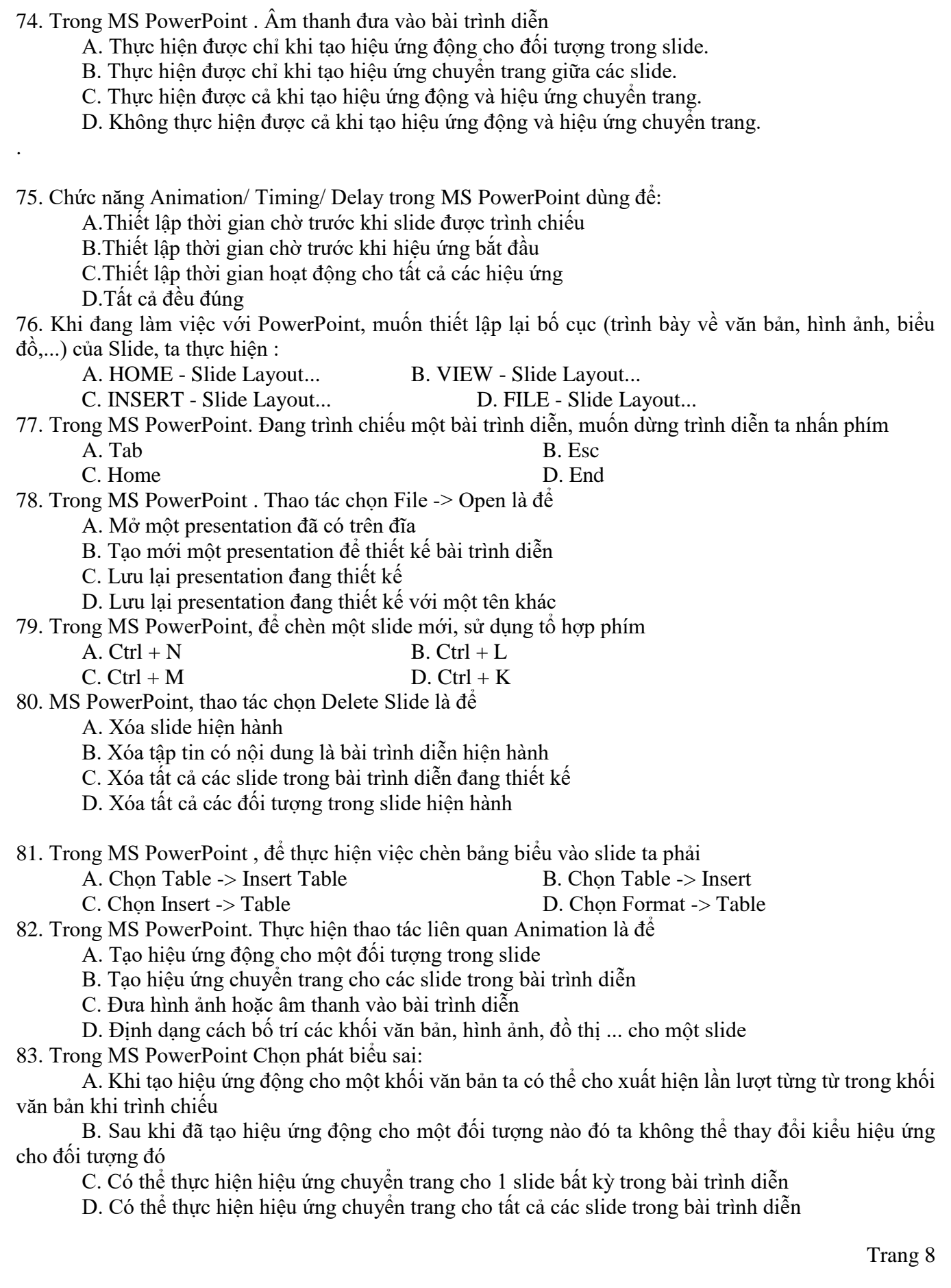

84. Khi đang làm việc với PowerPoint (Office 2013), muốn các thiết kế mẫu có sẵn cho Slide (Theme), ta thực hiện từ Ribbon: A. HOME - Slide Design - Theme B. TOOL - Slide Design – Theme C. INSERT - Slide Design Theme D. DESIGN - Theme 85. Trong MS Powerpoint, loại hiệu ứng nào sau đây dùng để *di chuyển đối tượng* khi trình chiếu:

A. Emphasis B. Exit C. Entrance D. Motion Paths 86. Muốn ẩn/hiện thanh công cụ trên màn hình soạn thảo PowerPoint, người sử dụng phải

A. Chon File ->Exit

B. Nhấn F1

C. Nhấn Ctrl+ F1

D. Không ẩn được

87. Trong MS PowerPoint, có thể có tối đa bao nhiêu hiệu ứng Animation cho một đối tượng hiển thị: A. 1 B. 2 C. 3 D. Rất nhiều

88. Trong MS PowerPoint, để lưu bài trình chiếu như một tập tin trình chiếu mẫu (Template), ta lưu phần mở rộng (kiểu tâp tin) dạng :

A. POTX B.PPTX C. PPTM D. PPSX

89. Trong MS PowerPoint, để tạo một slide mẫu trình chiếu cá nhân (Slide Master), ta thực hiện :

A. Design/Insert Slide Master B. Insert/ Slide Master /New

C. New/Insert Slide Master D. View/ Slide Master/ Insert Slide Master

90. Trong PowerPoint, để thay đổi Theme cho một Slide mà không làm ảnh hưởng đến Slide khác ta thực hiện lệnh:

A. Design/Theme/Click chuột phải trên mẫu Theme/Apply to Matching Slides

B. Design/Theme/Click chuột phải trên mẫu Theme/Apply to Selected Slides

C. Design/Theme/Click chuột phải trên mẫu Theme/Apply to All Slides

D. Không thể thực hiện

HẾT